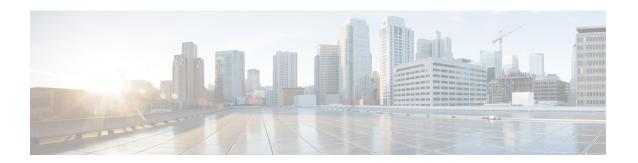

# **Configuring HSRP for IPv6**

- Prerequisites for Configuring HSRP for IPv6, on page 1
- Information About Configuring HSRP for IPv6, on page 1
- How to Enable HSRP for IPv6, on page 2
- Configuration Examples for HSRP for IPv6, on page 5
- Additional References for HSRP for IPv6, on page 6
- Feature Information for HSRP for IPv6, on page 6

# **Prerequisites for Configuring HSRP for IPv6**

HSRP version 2 must be enabled on an interface before HSRP for IPv6 can be configured.

# **Information About Configuring HSRP for IPv6**

### **HSRP for IPv6 Overview**

HSRP provides routing redundancy for routing IPv6 traffic not dependent on the availability of any single router. IPv6 hosts learn of available routers through IPv6 neighbor discovery router advertisement messages. These messages are multicast periodically or are solicited by hosts.

An HSRP IPv6 group has a virtual MAC address that is derived from the HSRP group number and a virtual IPv6 link-local address that is, by default, derived from the HSRP virtual MAC address. Periodic messages are sent for the HSRP virtual IPv6 link-local address when the HSRP group is active. These messages stop after a final one is sent when the group leaves the active state.

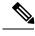

Note

When configuring HSRP for IPv6, you must enable HSRP version 2 (HSRPv2) on the interface.

### **HSRP IPv6 Virtual MAC Address Range**

HSRP IPv6 uses a different virtual MAC address block than does HSRP for IP: 0005.73A0.0000 through 0005.73A0.0FFF (4096 addresses)

#### **HSRP IPv6 UDP Port Number**

Port number 2029 has been assigned to HSRP IPv6.

## **How to Enable HSRP for IPv6**

## **Enabling an HSRP Group for IPv6 Operation**

HSRP version 2 must be enabled on an interface before HSRP IPv6 can be configured.

## **Enabling HSRP Version 2**

To enable HSRP version 2, perform this procedure:

#### **SUMMARY STEPS**

- 1. enable
- 2. configure terminal
- **3. interface** *type number*
- 4. standby version  $\{1 \mid 2\}$

#### **DETAILED STEPS**

|        | Command or Action                               | Purpose                                                                                        |  |
|--------|-------------------------------------------------|------------------------------------------------------------------------------------------------|--|
| Step 1 | enable                                          | Enables privileged EXEC mode.                                                                  |  |
|        | Example:                                        | Enter your password if prompted.                                                               |  |
|        | Device> enable                                  |                                                                                                |  |
| Step 2 | configure terminal                              | Enters global configuration mode.                                                              |  |
|        | Example:                                        |                                                                                                |  |
|        | Device# configure terminal                      |                                                                                                |  |
| Step 3 | interface type number                           | Specifies an interface type and number, and places the device in interface configuration mode. |  |
|        | Example:                                        |                                                                                                |  |
|        | Device(config)# interface GigabitEthernet 0/0/0 |                                                                                                |  |
| Step 4 | standby version {1   2}                         | Changes the version of the HSRP.                                                               |  |
|        | Example:                                        | • Version 1 is the default.                                                                    |  |
|        | Device(config-if)# standby version 2            |                                                                                                |  |

## **Enabling and Verifying an HSRP Group for IPv6 Operation**

In this task, when you enter the **standby ipv6** command, a link-local address is generated from the link-local prefix, and a modified EUI-64 format interface identifier is generated in which the EUI-64 interface identifier is created from the relevant HSRP virtual MAC address.

A link-local address is an IPv6 unicast address that can be automatically configured on any interface using the link-local prefix FE80::/10 (1111 1110 10) and the interface identifier in the modified EUI-64 format. Link-local addresses are used in the stateless autoconfiguration process. Nodes on a local link can use link-local addresses to communicate; the nodes do not need site-local or globally unique addresses to communicate.

In IPv6, a device on the link advertises in RA messages any site-local and global prefixes, and its willingness to function as a default device for the link. RA messages are sent periodically and in response to router solicitation messages, which are sent by hosts at system startup.

A node on the link can automatically configure site-local and global IPv6 addresses by appending its interface identifier (64 bits) to the prefixes (64 bits) included in the RA messages. The resulting 128-bit IPv6 addresses configured by the node are then subjected to duplicate address detection to ensure their uniqueness on the link. If the prefixes advertised in the RA messages are globally unique, then the IPv6 addresses configured by the node are also guaranteed to be globally unique. Router solicitation messages, which have a value of 133 in the Type field of the ICMP packet header, are sent by hosts at system startup so that the host can immediately autoconfigure without needing to wait for the next scheduled RA message.

To enabling and verifying an HSRP group for IPv6, perform this procedure:

#### **SUMMARY STEPS**

- 1. enable
- 2. configure terminal
- 3. ipv6 unicast-routing
- **4. interface** *type number*
- **5. standby** [group-number] **ipv6** {link-local-address | **autoconfig**}
- **6. standby** [group-number] **preempt** [**delay minimum** seconds | **reload** seconds | **sync** seconds]
- **7. standby** [group-number] **priority** priority
- 8. exit
- **9. show standby** [type number [group]] [**all** | **brief**]
- **10. show ipv6 interface** [**brief**] [interface-type interface-number] [**prefix**]

#### **DETAILED STEPS**

|        | Command or Action          | Purpose                                           |
|--------|----------------------------|---------------------------------------------------|
| Step 1 | enable                     | Enables privileged EXEC mode.                     |
|        | Example:                   | Enter your password if prompted.                  |
|        | Device> enable             |                                                   |
| Step 2 | configure terminal         | Enters global configuration mode.                 |
|        | Example:                   |                                                   |
|        | Device# configure terminal |                                                   |
| Step 3 | ipv6 unicast-routing       | Enables the forwarding of IPv6 unicast datagrams. |

|         | Command or Action                                                                      | Purpose                                                                                        |
|---------|----------------------------------------------------------------------------------------|------------------------------------------------------------------------------------------------|
|         | Example:                                                                               | • The <b>ipv6 unicast-routing</b> command must be enabled for HSRP for IPv6 to work.           |
|         | Device(config)# ipv6 unicast-routing                                                   |                                                                                                |
| Step 4  | interface type number  Example:                                                        | Specifies an interface type and number, and places the device in interface configuration mode. |
|         | Device(config)# interface GigabitEthernet 0/0/0                                        |                                                                                                |
| Step 5  | standby [group-number] ipv6 {link-local-address   autoconfig}                          | Activates the HSRP in IPv6.                                                                    |
|         | Example:                                                                               |                                                                                                |
|         | Device(config-if)# standby 1 ipv6 autoconfig                                           |                                                                                                |
| Step 6  | standby [group-number] preempt [delay minimum seconds   reload seconds   sync seconds] | Configures HSRP preemption and preemption delay.                                               |
|         | Example:                                                                               |                                                                                                |
|         | Device(config-if)# standby 1 preempt                                                   |                                                                                                |
| Step 7  | standby [group-number] priority priority                                               | Configures HSRP priority.                                                                      |
|         | Example:                                                                               |                                                                                                |
|         | Device(config-if)# standby 1 priority 110                                              |                                                                                                |
| Step 8  | exit                                                                                   | Returns the device to privileged EXEC mode.                                                    |
|         | Example:                                                                               |                                                                                                |
|         | Device(config-if)# exit                                                                |                                                                                                |
| Step 9  | show standby [type number [group]] [all   brief]                                       | Displays HSRP information.                                                                     |
|         | Example:                                                                               |                                                                                                |
|         | Device# show standby                                                                   |                                                                                                |
| Step 10 | show ipv6 interface [brief] [interface-type interface-number] [prefix]                 | Displays the usability status of interfaces configured for IPv6.                               |
|         | Example:                                                                               |                                                                                                |
|         | Device# show ipv6 interface GigabitEthernet 0/0/0                                      |                                                                                                |

# **Configuration Examples for HSRP for IPv6**

## **Example: Configuration and Verification for an HSRP Group**

The following example shows configuration and verification for an HSRP group for IPv6 that consists of Device1 and Device2. The **show standby** command is issued for each device to verify the device's configuration:

#### **Device 1 configuration**

```
interface FastEthernet0/0.100
description DATA VLAN for PCs
encapsulation dot1Q 100
ipv6 address 2001:DB8:CAFE:2100::BAD1:1010/64
standby version 2
standby 101 priority 120
standby 101 preempt delay minimum 30
standby 101 authentication ese
standby 101 track Serial0/1/0.17 90
standby 201 ipv6 autoconfig
standby 201 priority 120
standby 201 preempt delay minimum 30
standby 201 authentication ese
standby 201 track Serial0/1/0.17 90
Device1# show standby
FastEthernet0/0.100 - Group 101 (version 2)
State is Active
2 state changes, last state change 5w5d
Active virtual MAC address is 0000.0c9f.f065
Local virtual MAC address is 0000.0c9f.f065 (v2 default)
Hello time 3 sec, hold time 10 sec
Next hello sent in 2.296 secs
Authentication text "ese"
Preemption enabled, delay min 30 secs
Active router is local
Priority 120 (configured 120)
Track interface Serial0/1/0.17 state Up decrement 90
IP redundancy name is "hsrp-Fa0/0.100-101" (default)
FastEthernet0/0.100 - Group 201 (version 2)
State is Active
2 state changes, last state change 5w5d
Virtual IP address is FE80::5:73FF:FEA0:C9
Active virtual MAC address is 0005.73a0.00c9
Local virtual MAC address is 0005.73a0.00c9 (v2 IPv6 default)
Hello time 3 sec, hold time 10 sec
Next hello sent in 2.428 secs
Authentication text "ese"
Preemption enabled, delay min 30 secs
Active router is local
Standby router is FE80::20F:8FFF:FE37:3B70, priority 100 (expires in 7.856 sec)
Priority 120 (configured 120)
Track interface Serial0/1/0.17 state Up decrement 90
IP redundancy name is "hsrp-Fa0/0.100-201" (default)
```

#### **Device 2 configuration**

```
interface FastEthernet0/0.100
description DATA VLAN for Computers
encapsulation dot1Q 100
```

```
ipv6 address 2001:DB8:CAFE:2100::BAD1:1020/64
standby version 2
standby 101 preempt
standby 101 authentication ese
standby 201 ipv6 autoconfig
standby 201 preempt
standby 201 authentication ese
Device2# show standby
FastEthernet0/0.100 - Group 101 (version 2)
State is Standby
7 state changes, last state change 5 \text{w} 5 \text{d}
Active virtual MAC address is 0000.0c9f.f065
Local virtual MAC address is 0000.0c9f.f065 (v2 default)
Hello time 3 sec, hold time 10 sec
Next hello sent in 0.936 secs
Authentication text "ese"
Preemption enabled
MAC address is 0012.7fc6.8f0c
Standby router is local
Priority 100 (default 100)
IP redundancy name is "hsrp-Fa0/0.100-101" (default)
FastEthernet0/0.100 - Group 201 (version 2)
State is Standby
7 state changes, last state change 5w5d
Virtual IP address is FE80::5:73FF:FEA0:C9
Active virtual MAC address is 0005.73a0.00c9
Local virtual MAC address is 0005.73a0.00c9 (v2 IPv6 default)
Hello time 3 sec, hold time 10 sec
Next hello sent in 0.936 secs
Authentication text "ese"
Preemption enabled
Active router is FE80::212:7FFF:FEC6:8F0C, priority 120 (expires in 7.548 sec)
MAC address is 0012.7fc6.8f0c
Standby router is local
Priority 100 (default 100)
IP redundancy name is "hsrp-Fa0/0.100-201" (default)
```

## **Additional References for HSRP for IPv6**

#### **Related Documents**

| Related Topic                                                                    | Document Title |
|----------------------------------------------------------------------------------|----------------|
| For complete syntax and usage information for the commands used in this chapter. |                |

## Feature Information for HSRP for IPv6

The following table provides release information about the feature or features described in this module. This table lists only the software release that introduced support for a given feature in a given software release train. Unless noted otherwise, subsequent releases of that software release train also support that feature.

Use Cisco Feature Navigator to find information about platform support and Cisco software image support. To access Cisco Feature Navigator, go to <a href="https://www.cisco.com/go/cfn">https://www.cisco.com/go/cfn</a>. An account on Cisco.com is not required.

Table 1: Feature Information for IPv6 over IPv4 GRE Tunnels

| Feature Name  | Releases                     | Feature Information                                                                          |
|---------------|------------------------------|----------------------------------------------------------------------------------------------|
| HSRP for IPv6 | Cisco IOS XE Everest 16.5.1a | The HSRP is an FHRP designed to allow for transparent failover of the first-hop IPv6 router. |

Feature Information for HSRP for IPv6